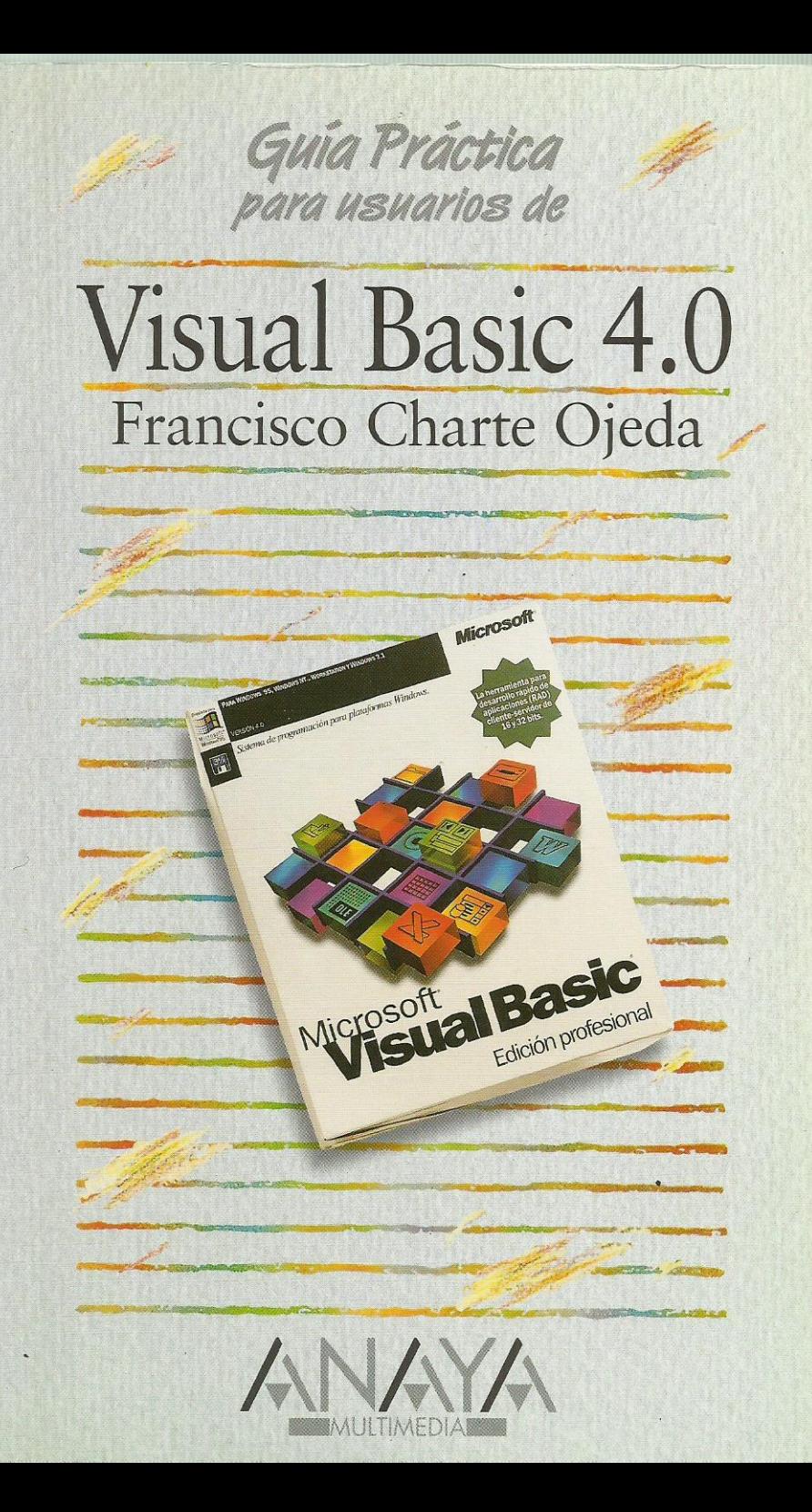

las Guías Prácticas de Anaya Multimedia son los manuales más útiles que usted podrá encontrar. En esta colección hallará lo último sobre ordenadores personales y la información más actual sobre las últimas versiones en lenguajes de programación, hojas de cálculo, bases de datos, procesadores de textos, programas de diseño, etc.

En definitiva, estas Guías pondrán a su disposición una fuente útil e inagotable de datos. con la información más novedosa sobre los productos más importantes y de mayor relevancia en el mercado informático.

## OTROS TITULOS DE LA COLECCION

3D Studio 4 Access 2.0 AutoCAD 13 CorelDRAW 5 dBASE 5 para Windows dBASE 5 para DOS Director 40 Excel 5 FoxPro 2.6 para Windows **Harvard Graphics 3.0** para Windows HTML. Creación de páginas **Web** Internet Introducción a las redes locales Lenquaje C Lotus Notes 3 Lotus 1-2-3 v.5 para Windows MS-DOS 6 (6.0 y 6.2)

Multimedia OS/2 Warp Office Professional para Windows 95 PageMaker 5.0 Paradox 5 para Windows PerfectOffice 3.0 Protección contra virus informáticos Quattro Pro 5.0 para DOS Quattro Pro 5.0 para Windows **Visual Basic 3.0** Visual Basic 4.0 Windows 95 Word 6.0 para Windows WordPerfect 5.1 WordPerfect 6.0 para DOS WordPerfect 6.0 para Windows Works 3.0 para Windows

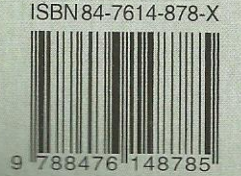

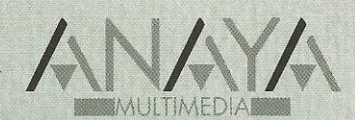

Dirección Internet http://www.anaya.es/Multimedia/Multimedia

```
Introducción
Cómo usar este libro
1. Instalación
       Introducción
       Consideraciones previas
               Formatos de distribución
               Versiones de Visual Basic 4.0
               Requerimientos de Visual Basic 4.0
       Instalación de Visual Basic
               Arranque del programa de instalación
               ¿Qué versión instalar?
               Instalación del entorno de 16 bits
               Instalación del entorno de 32 bits
               Instalación de MSDN para Visual Basic
2. El entorno
       Elementos en el entorno
               La ventana principal
               El formulario
               La caja de herramientas
               El editor de propiedades
               El proyecto
       El menú de Visual Basic
               El menú Archivo
               El menú Edición
               El menú Ver
               El menú Insertar
               El menú Ejecutar
               El menú Complementos
               El menú Ayuda
       La barra de herramientas
       El formulario
               Aspecto del formulario
               La rejilla de puntos
               Propiedades
       Editando propiedades
       Trabajo con controles
               Inserción de un control
               Inserción de múltiples controles del mismo tipo
               Manipulación de los controles
               Selección de varios controles
       Menús emergentes
       Uso de la ayuda
3. Elementos de una aplicación
       Trabajando con proyectos
               El proyecto por defecto
               La ventana de proyecto
               Gestión de un proyecto
               Opciones de proyecto
       Archivos de formulario
       Módulos de código
       Archivos de recursos
4. Fundamentos del lenguaje
       Variables
               Definición de variables
               Tipos de variables
               Matrices
               Tipos definidos por el usuario
               Ámbito de definiciones y declaraciones
               Conversiones entre tipos
       Expresiones
               Expresiones aritméticas
```
Expresiones relacionales Expresiones lógicas o booleanas Estructuras de control Estructuras condicionales Estructuras de repetición Procedimientos y funciones 5. Controles, propiedades, eventos y métodos Controles Visual Basic Disponibilidad de un control Controles de 16 y 32 bits Uso de un control Propiedades Tipos de propiedades Propiedades en otros objetos Acceso a una propiedad Propiedades de un formulario Eventos Creación de un procedimiento de evento Nombre y parámetros de un procedimiento de evento Métodos Propiedades más comunes Posición y dimensiones Estado del control Títulos y colores Tipos y estilos de letra Accesibilidad y orden de los controles Eventos más comunes El evento Click Eventos de ratón Eventos de teclado Eventos de selección Nombres, valores, propiedades y eventos por defecto 6. Trabajo con controles El formulario Estilo del formulario Botones de la ventana Estado del formulario Formularios y la barra de tareas de Windows 95 Escalas de medida Mostrar y ocultar el formulario Eventos de un formulario El control CommandButton Botón por defecto y de cancelación Pulsación de un botón El control Label Tamaño del control Alineación Eventos de una etiqueta de texto El control TextBox Extensión del texto a editar Barras de desplazamiento Texto seleccionado Otras propiedades de TextBox Eventos de TextBox Un ejemplo El control CheckBox Un ejemplo El control OptionButton Un ejemplo Grupos de opciones El control Frame

Un ejemplo El control ListBox Contenido de la lista Aspecto de la lista Selección de elementos Otras propiedades de ListBox Un ejemplo El control ComboBox Un ejemplo Controles HScrollBar y VScrollBar Límites y posición de la barra Desplazamiento del cursor Eventos de barras de desplazamiento Un ejemplo El control PictureBox Métodos de dibujo Cargar y salvar gráficos Un ejemplo El control Image Los controles DriveListBox, DirListBox y FileListBox Lista de unidades de disco Lista de directorios Lista de archivos Un ejemplo Uso de menús Diseño de un menú Respuesta a la selección de una opción Teclas de acceso rápido Menús emergentes Propiedades de las opciones de menú El control Timer Un ejemplo 7. Depuración, compilación y distribución Depuración Ventana de depuración El objeto Debug Estado de la ejecución Ejecución paso a paso Puntos de ruptura Puntos de ruptura condicionales Inspección de variables y expresiones Pila de llamadas Compilación Distribución de una aplicación Instalación 8. Múltiples formularios Formulario inicial Cargar un formulario Visualización Acceso a los controles de un formulario El objeto Me Descarga de un formulario Cuadros de diálogo de uso común El control CommonDialog Un ejemplo El objeto Printer Archivos en disco El programa 9. Bases de datos El Administrador visual de datos Creación de una base de datos

Añadir nuevas tablas Añadir datos a una tabla Modificación de la estructura Adjuntar tablas Sentencias SQL Controles de bases de datos El control Data Controles de datos Un ejemplo El objeto RecordSet Otros controles de datos Los controles DBList y DBCombo El control DBGrid 10. Generación de informes Diseño de un informe simple Tipo del informe Selección de datos en el informe Cabecera y pie Visualización previa e impresión El control CrystalReport Selección del informe y los datos Destino del informe Atributos de la ventana de visualización Opciones de impresión Escritura del informe en un archivo Configuración personalizada del control Informes de varias tablas Selección de los datos Diseño del informe Posibilidades de Crystal Reports 11. Controles de Windows 95 Mejora de la entrada de texto Generalidades de RichTextBox Tipo, tamaño, color y estilo de letra Un ejemplo Márgenes y sangrías Alineación y tabuladores Viñetas Cargar y salvar el texto Impresión del texto Eventos de RichTextBox Visualización de medidas Generalidades sobre Slider Estilo del control Selección de intervalos Un ejemplo Indicación de estado de un proceso Un ejemplo Líneas de estado Configuración de paneles durante el diseño Configuración de paneles en ejecución Eventos de un objeto Panel Un ejemplo Barras de botones Configuración de la barra de botones Imágenes para los botones Definir los botones Eventos de los botones Configurar la barra de botones en ejecución Pruebas con ToolBar Formularios multipágina

Aspecto de las páginas Definición de las páginas Eventos de TabStrip Un ejemplo Índice alfabético